Издательства Springer Nature открыло удаленный доступ к своим ресурсам.

1) Для доступа к журналам **Nature**, необходимо осуществить переход по ссылке: [https://idp.nature.com/login/token/B477752A17F14FF083A8E3AB58AF3092.](https://idp.nature.com/login/token/B477752A17F14FF083A8E3AB58AF3092)

- Ввести рassword: magroupag.

- Далее нужно пролистать в самый низ страницы и найти Journals A-Z, кликнув на ссылку вы попадете в перечень всех журналов издательства Nature, где уже можно выбирать и заходить на страницы журналов и скачивать статьи.

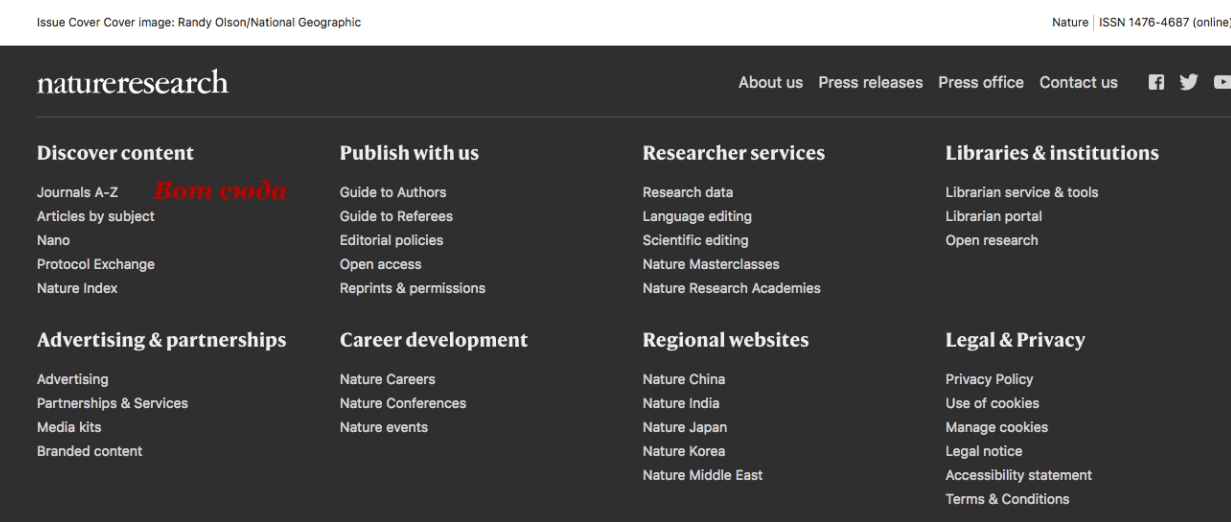

2) Для удаленного доступа к ресурсам **Springer** необходимо пройти по ссылке: [https://idp.springer.com/complete-user-association?code=cb06f811-3213-4804-a5aa-](https://idp.springer.com/complete-user-association?code=cb06f811-3213-4804-a5aa-919d62a495d1)[919d62a495d](https://idp.springer.com/complete-user-association?code=cb06f811-3213-4804-a5aa-919d62a495d1)1 и зарегистрироваться.

- Затем используя логин и созданный пароль можно заходить на link.springer.com